# 入札説明書

# 制限付き一般競争入札 「事後審査・ダイレクト型」

平成27年12月1日

(平成28年11月18日 P10を一部修正) (平成31年 1月17日 P8,9を一部修正)

柏市契約課

ここでは,「事後審査・ダイレクト型」の入札手続き等について説明します。

「事後審査・ダイレクト型」の概要

(1)事前の「競争参加資格確認申請書」の提出は不要です。

(2)入札参加者は,入札書提出日時になったら,電子入札システムで「入札書」と「内訳書及び調査票」 等を提出します。

(3)入札参加資格の確認は,開札時に行います。(事後審査型。)

 1 入札方式の比較・・・・・・・・・・・・・・・・・・・・・・・・・・・2ページ 2 電子入札の対象案件・・・・・・・・・・・・・・・・・・・・・・・・・3ページ 3 電子入札の事前準備(ICカードの利用者登録等) ・・・・・・・・・・・4ページ ★4 電子入札の流れ(「事後審査・ダイレクト型」) ・・・・・・・・・・・・・5ページ ★5 関係書類と添付(提出)方法について・・・・・・・・・・・・・・・・・7ページ 6 質疑について・・・・・・・・・・・・・・・・・・・・・・・・・・・・8ページ 7 再度入札について・・・・・・・・・・・・・・・・・・・・・・・・・・9ページ ★8 紙入札方式参加について・・・・・・・・・・・・・・・・・・・・・・・11ページ 9 開札時の立会いについて・・・・・・・・・・・・・・・・・・・・・・12ページ 10 入札結果の公表について・・・・・・・・・・・・・・・・・・・・・・13ページ 11 問い合わせ先・・・・・・・・・・・・・・・・・・・・・・・・・・・14ページ

目次(★は「事前審査型」「事後審査・申請型」と「事後審査・ダイレクト型」とで異なる箇所)

# 1 入札方式の比較

柏市では,制限付き一般競争入札(電子入札)は次の3通りの方法により実施します。 公告文に入札方式を明記しますので,どの方式で実施するのか必ず確認してください。

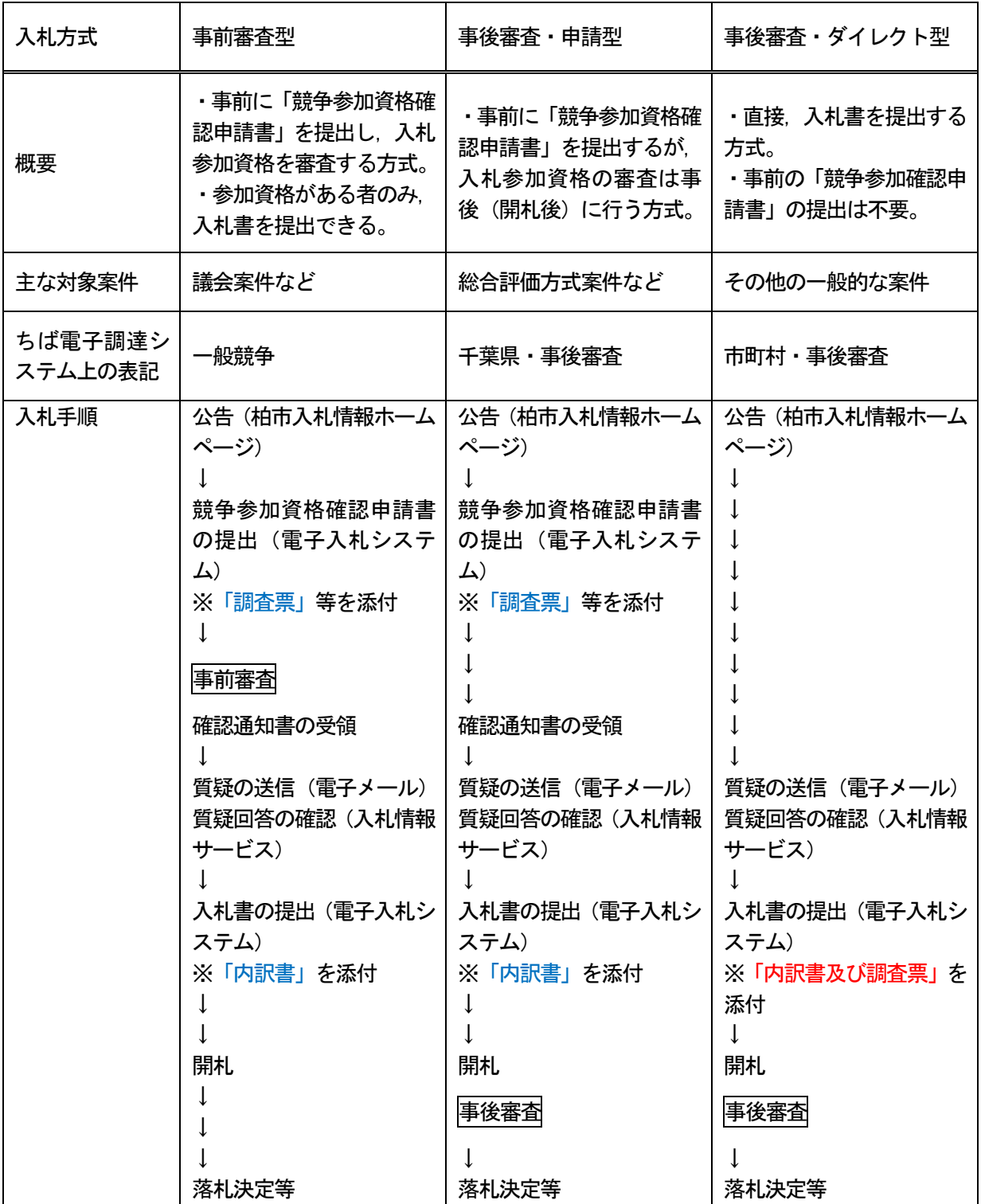

以下,「事後審査・ダイレクト型」について説明します。

### 2 電子入札の対象案件(業種)

柏市では,制限付き一般競争入札で実施する案件については,原則としてすべて「電子入札」により実 施しています。(指名競争入札で実施する案件については,すべて「紙入札」により実施しています)

制限付き一般競争入札(電子入札)で実施する案件は,『柏市契約事務取扱要領』第2条に規程していま す。

制限付き一般競争入札(電子入札)の対象案件

- (1) 130万円を超える工事及び修繕工事
- (2)80万円を超える印刷製本
- (3)『柏市契約事務取扱要領』第2条の別表1に掲げる50万円を超える測量等の業務委託
- (4)『柏市契約事務取扱要領』第2条の別表2に掲げる50万円を超える測量等を除く業務委託
- (5)『柏市契約事務取扱要領』第2条の別表3に掲げる80万円を超える物品購入

※金額は、1案件あたりの税込の設計価格

『柏市契約事務取扱要領』は,柏市入札情報ホームページの「規程集」をご覧ください。

注:各団体により,電子入札の対象案件は異なります。詳しくは,各団体の入札担当部署にお問い合わせ ください。

## 3 電子入札の事前準備(ICカードの利用者登録等)

電子入札に参加するためには,ちば電子調達システムの電子入札システムに「ICカードの利用者登録」 が必要です。

(1)はじめてちば電子調達システムに参加する方は,最初にICカードの利用者登録が必要となります。

- (2) パソコンの設定が必要になる場合もあります。
- (3)ICカードの利用者登録をするためには,ちば電子調達システムの「利用者番号(6桁の数字)」と 「パスワード」(入札参加資格申請の際に使用するもの)が必要になりますので、お手元にご用意く ださい。
- (4)ICカードは代表者,または代表者から入札権限の委任を受けた者の名義としてください。
- (5)前項に示す案件の入札に参加しない場合はICカードの利用者登録は不要ですが,柏市以外の千葉 県及び県内市町村等の電子入札に参加する場合は、ICカードの利用者登録を行う必要があります。
- ICカードの利用者登録[はこちらから\(システム起動のページが](https://www.chiba-ep-bis.supercals.jp/portalPublic/LPC0P30L_INIT_Action.do)開きます)

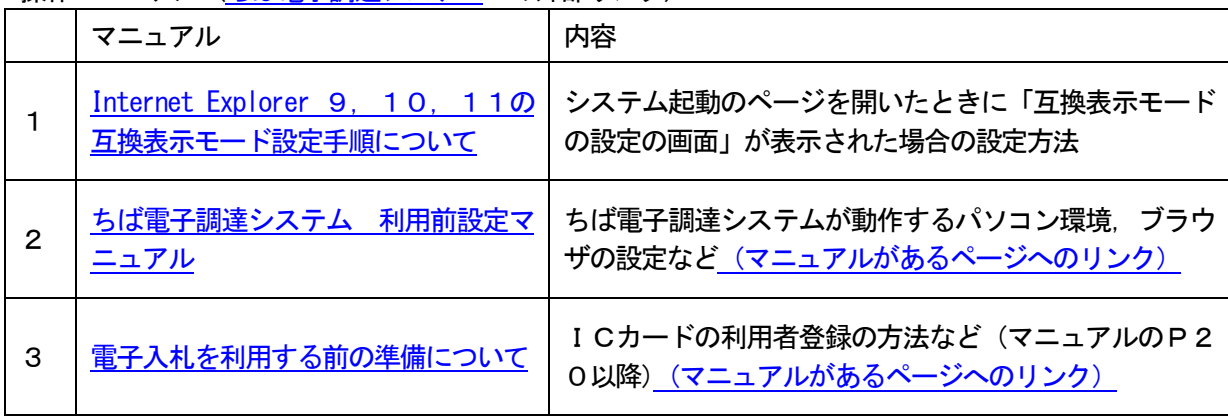

操作マニュアル[\(ちば電子調達システムへ](https://www.chiba-ep-bis.supercals.jp/portalPublic/LPC0H00T_INIT_Action.do;jsessionid=6MLHMECQOK30HNTI5MDB7EVBFDKAR98D4PQCS6BD6TPRTV4GPGS1LUVH2H8G200060000000.WUPPublic_001)の外部リンク)

## 4 電子入札の流れ(「事後審査・ダイレクト型」)※「事前審査型」「事後審査・申請型」とは異なります

## 4-1 入札の流れ (概要)

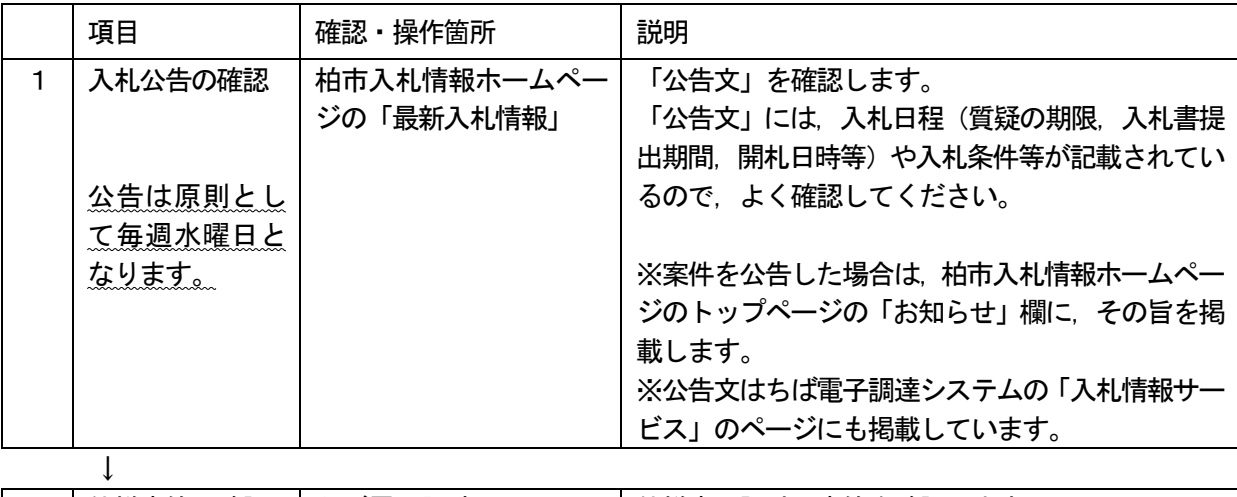

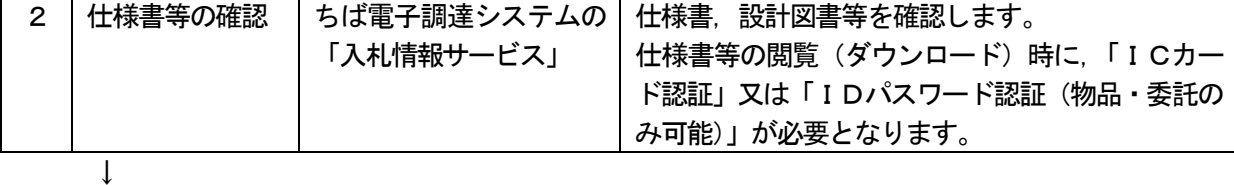

(「事後審査・ダイレクト型」の場合,競争参加資格確認申請書の提出は不要です。)

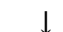

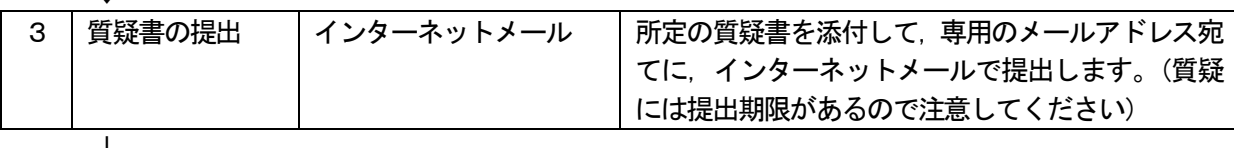

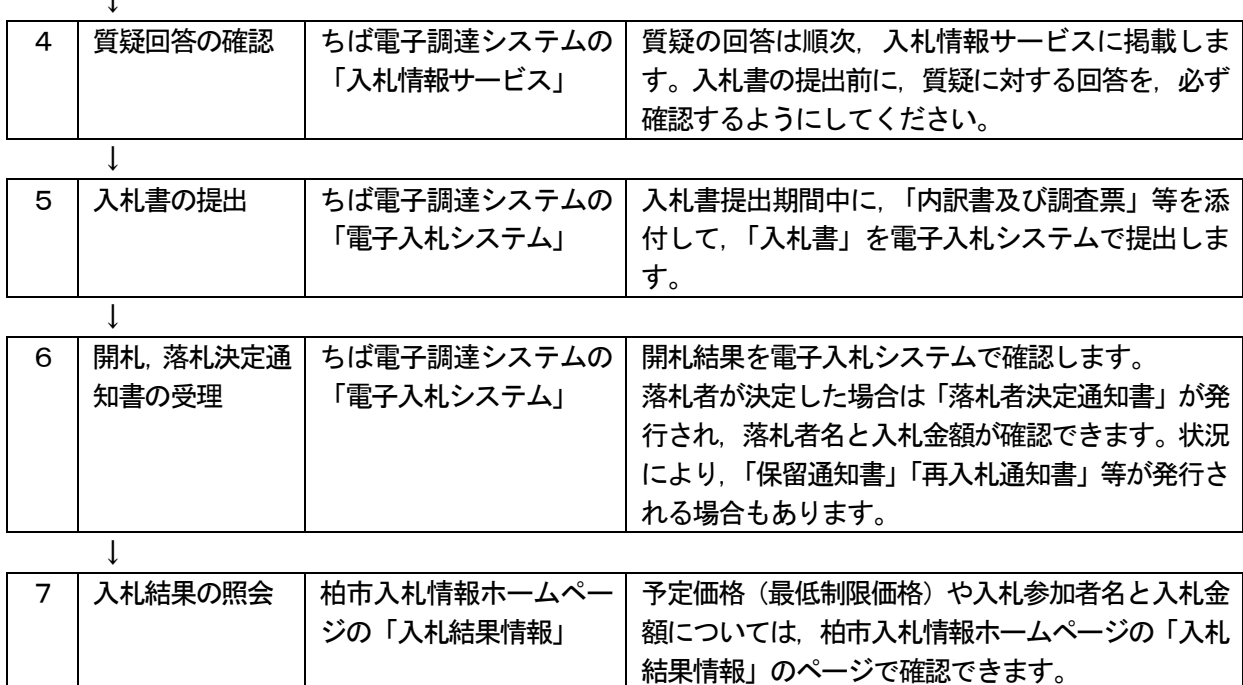

## 4-2 (参考)標準的な電子入札日程 (事後審査・ダイレクト型の場合)

標準的な電子入札の日程は,下記のとおり,「水曜日公告,翌々週の木曜日に開札」(祝日等をはさまな い場合)となりますが、実際の電子入札日程は、必ず案件ごとの公告文で確認してください。

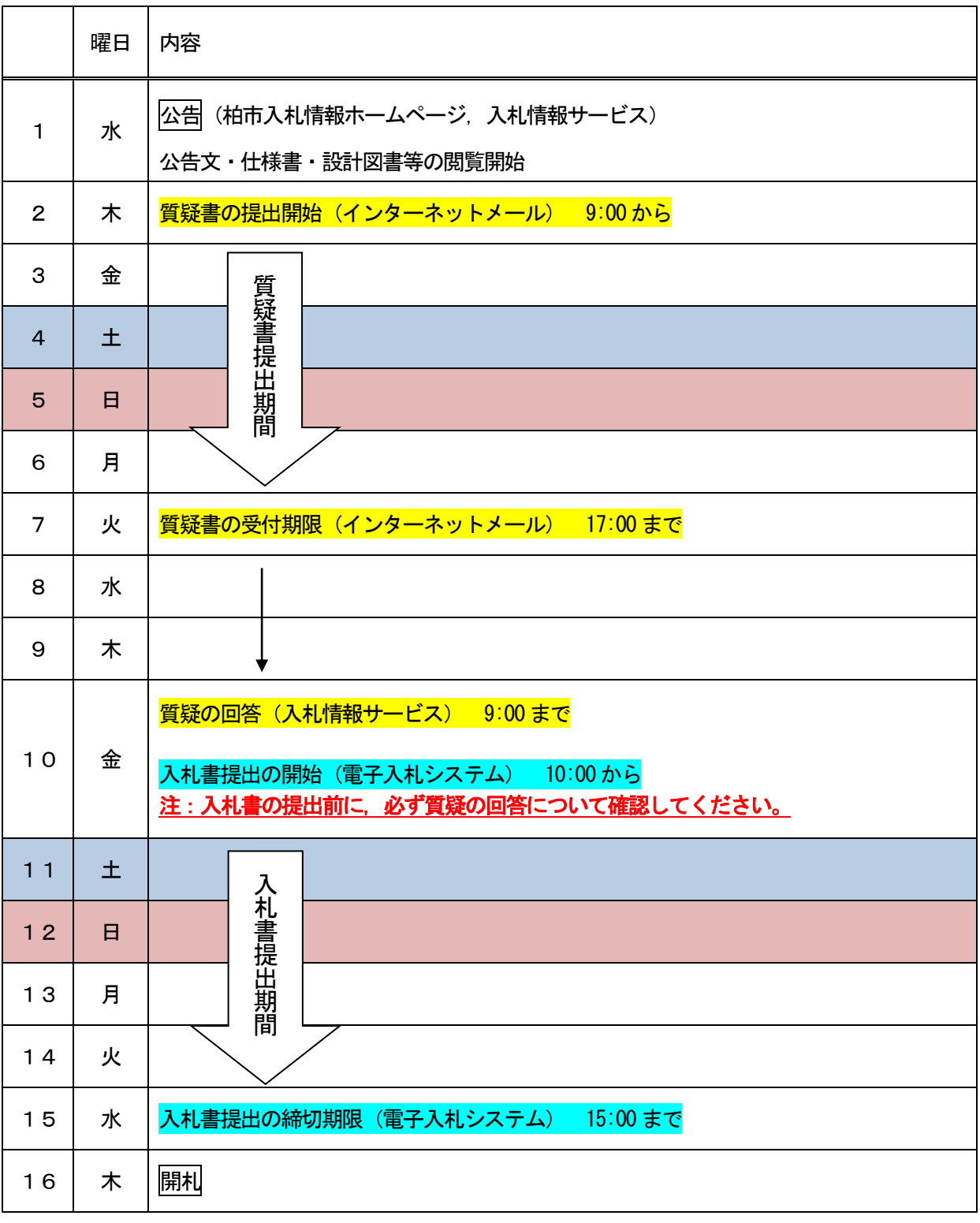

## 5 関係書類と添付 (提出) 方法について ※「事前審査型」「事後審査・申請型」とは異なります

入札書提出時に必要な書類について説明します。

#### 5-1 提出が必要な関係書類

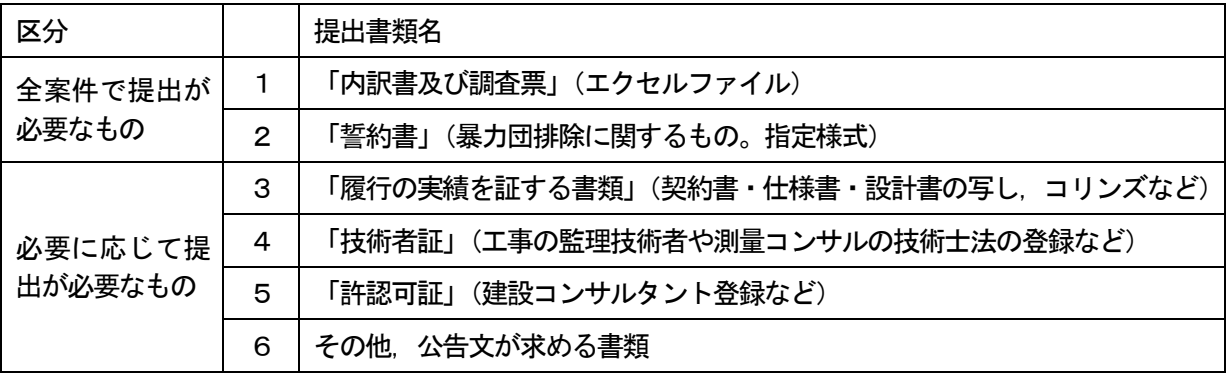

#### 5-2 関係書類の提出方法

電子入札システムの入札書に添付できるファイルは1個までとなっているため、関係書類は次のいずれ かの方法により提出してください。

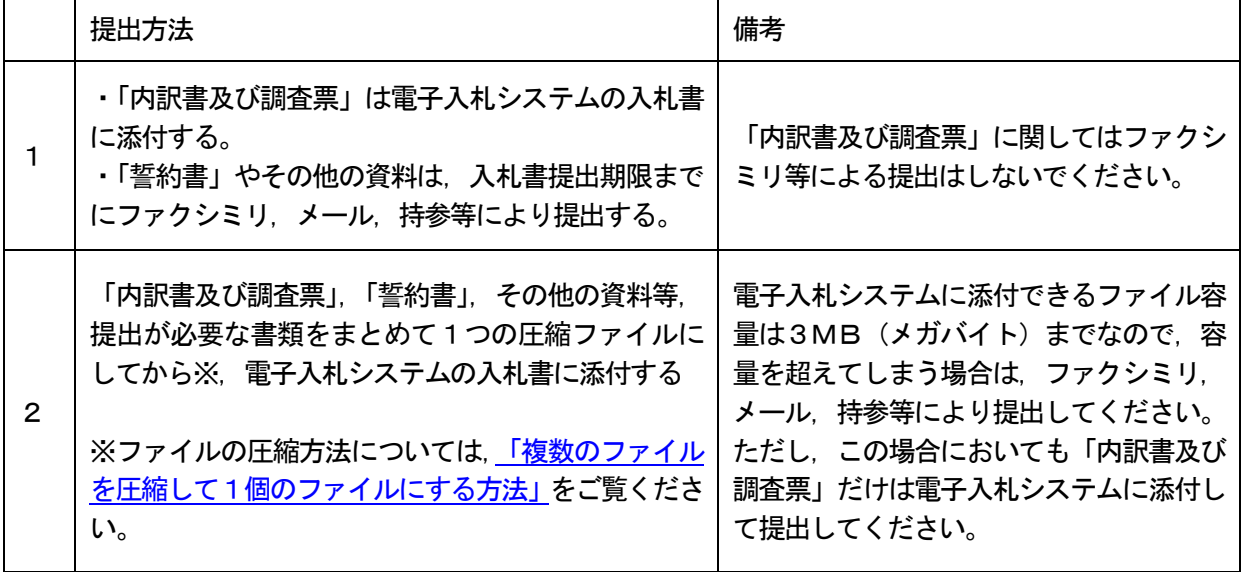

※案件により,関係書類の提出方法について,特段の指定をする場合がありますので,必ず公告文を確認 してください。

#### 6 質疑について

#### 6-1 質疑の送信

質疑は,案件ごとの仕様書等に含まれる所定の質疑書に必要事項を入力して,専用のメールアドレス宛 に,インターネットメールで送信してください。

- (1)質疑専用メールアドレス(案件の種類により異なります)
	- 工事 shitsugi-k@city.kashiwa.chiba.jp
	- 測量等 shitsugi-s@city.kashiwa.chiba.jp
	- 物品 shitsugi-b@city.kashiwa.chiba.jp
	- 委託 shitsugi-i@city.kashiwa.chiba.jp
	- メールアドレスの入力ミスにご注意ください。なお,送信元アドレス(受注者の方のアドレス) は,入札参加資格名簿に登録されたアドレスかどうかは問いません。
- (2)メールの件名は「質疑+案件の名称」としてください。
- <例> 案件の名称が「○○改修工事」だった場合 → メールの件名は 「質疑 ○○改修工事」
- (3)メールの本文には①法人名,②担当者名,③担当者連絡先(電話番号)を記載してください。質疑 はメールの本文には記載せず,必ず所定の様式に入力し,添付してください。
- (4)柏市で質疑メールを受信した場合は,原則として当日中(午後5時以降や閉庁日に受信した場合は 翌開庁日中)に受信した旨を記載しそのまま返信します。送信後,柏市から受信した旨の返信メール を確認し,返信メールがなければ,柏市まで電話で連絡してください。
- (5)質疑の内容を確認するため,質疑をした方(担当者)に柏市から連絡する場合があります。
- (6)質疑の受付期限を過ぎた場合は回答できませんので,あらかじめご了承ください。

#### 6-2 質疑の回答の確認

質疑及び質疑に対する回答は,入札情報サービスの仕様書等と同様の場所に掲載します。入札書の提出 前に必ず確認してください。

- (1)質疑に対する回答は,質疑をした方以外にも公表しています。
- (2)質疑がなかった場合は,掲載しません。

## 7 再度入札について

1回目の入札(開札)で予定価格以下の金額の入札参加者がいない場合は,再度入札を実施します。

#### 7-1 再度入札の手順

- 開札 (1回目)
- ↓ 予定価格以下の入札参加者がいない※1
	- ↓

再度入札※2

- ・再度入札実施までの具体的な手続きについては7-2をご覧ください
- ・再度入札の入札書提出期限は,原則として開札日の翌営業日の午後までとします(具体的な時間は案 件により個別に設定します)

最低価格を提示した入札参加者のみ参加資格の有無を,実績・技術者要件や誓約書等の提出書類などで 確認する※3※4

↓

落札決定

- ※1 最低制限価格(又は低入札調査失格基準額)未満の入札参加者は,自動的に無効となるため,この 時点で参加資格を失い,以降の再度入札には参加できません。
- ※2 最低制限価格(又は低入札調査失格基準額)未満でない場合でも,地域要件又は業種要件(工事に あっては総合評定値も含む)を満たしていない場合は,1番札となっても落札者と決定できないこと が明らかであるため,1回目の入札の時点で無効とし,再度入札には参加できないものとします。
- ※3 再度入札後,予定価格以下最低制限価格以上で最低価格を提示した入札参加者の参加資格を確認す るため,保留通知書を発行する場合があります。また,当該入札参加者に参加資格がないと判断した 場合はこの時点で無効とし,次点の入札参加者の参加資格を確認します。
- ※4 再度入札の結果,参加資格を有する予定価格以下最低制限価格以上の入札参加者がいなかった場合 は,再々度入札(2回目の再度入札)を実施する場合があります。
- 7-2 再度入札実施までの具体的な手続き
- (1)開札の結果,再度入札となった場合は,再度入札の準備が整い次第,再度入札の対象者に,電子入 札システムで「再入札通知書」を発行します。「再入札通知書」には,直前の入札における最低金額 及び入札書提出期限(日時)が記載してあるので,必ず確認してください。「再入札通知書」を発行 した場合は,電子入札システムに登録したメールアドレスに,再度入札通知書発行のお知らせメール を送信します。

なお、再度入札準備のため、電子入札システムで「保留通知書」を発行する場合があります。保留 通知書の理由欄には「再度入札準備のため」と記載します。(1番札となった入札参加者の実績や書 類の確認を行うために保留とする場合は,理由欄にその旨の内容を記載します)

<sup>↓</sup>

- (2)あわせて,再度入札の対象者に,インターネットメール又は電話で再度入札実施の旨をお知らせし ます。
- 7-3 その他の注意点等
- (1)再度入札となった場合,再度入札の入札書提出の締め切り日時は,原則として翌開庁日の午後とな りますので,入札参加者の方はご注意ください。(例:1回目の開札が金曜日の場合は,翌月曜日の 午後が締め切り日時)
- (2)1回目の入札を紙入札で参加した案件は,再度入札においても電子入札での入札はできません。紙 の入札書によって、締め切り日時までに柏市契約課窓口へ提出してください(ファクシミリやメール による提出は不可。再々度入札についても同様)。
- (3) 予定価格以下最低制限価格以上で入札金額が同額となった場合は、くじ引き(電子くじ)により落 札者を決定します。この場合は,まずくじ引きを行い,くじの当選者について参加資格を確認します。 もし,くじの当選者が参加資格がない場合は,当該入札参加者を除いて,再度くじ引きを行います。 (以下, 繰り返し) (H28.11.18 開札分より実施)

## 8 紙入札方式参加について ※「事前審査型」「事後審査・申請型」とは異なります

システム障害等のやむを得ない事情がある場合は,柏市の承認を得た上で,「入札書」や「内訳書及び調 査票」を紙で提出すること(紙入札方式)により参加することができます。

#### 8-1 紙入札方式参加の条件

紙入札方式により参加するためには,次のいずれかの条件を満たしていることが必要です。

- (1)有効なICカードが登録(利用者登録)されている場合。
- (2)入札権限を有する者の変更等によりICカード取得申請中の場合(原則として,取得申請書類の写 しが必要)
- (3) その他, 特に市長が認める場合

#### 8-2 紙入札方式参加への申請方法等

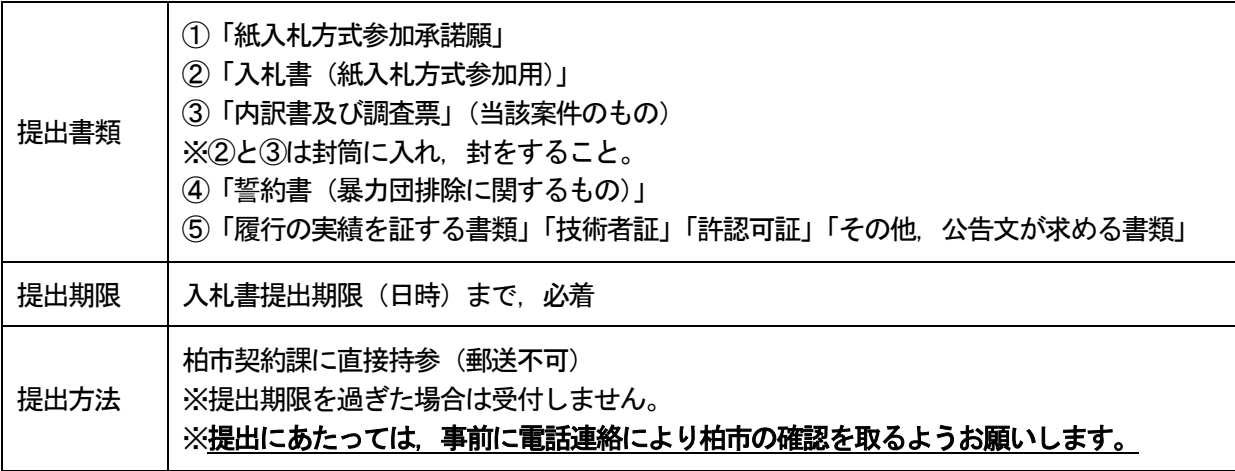

※「事前審査型」「事後審査・申請型」は、紙入札参加方式の方法等が異なります。

## 9 開札時の立会いについて

公告文に「入札参加者は,開札に立ち会うことができる」としている場合における「立会い」について 説明します。

9-1 立会いの趣旨について

入札における立会いの趣旨は,開札が適正に執行されたことを確認することで,競争入札の透明性を高 め,公正な入札執行を確保することにあります。

9-2 立会いの手続き等

- (1)立会いを希望する案件の開札時間前までに,柏市まちづくり公社3階入札室の前でお待ちください。 事前連絡は不要です。
- (2)開札時間になりましたら,お声をおかけしますので,入室してください。なお,当日の開札状況に より,開札時間が遅れることがありますので,あらかじめ御了承ください。
- (3)開札前に立会確認書に署名していただきます。また,確認のために名刺を頂戴いたしますので御持 参ください。
- (4)立ち会った方が落札された場合は,契約書等の落札後配付書類をお渡しします。

※立会いに関して公告文に別途記載をする場合は,公告文に従います。

#### 9-3 立会い内容

- (1)開札執行時
	- 開札の執行中は,入札室内でお待ちください。
- (2)開札終了後

次の内容について,公表します。

【落札者が決定した場合】

 ①落札者名と落札金額,他の応札者と入札金額,予定価格・最低制限価格等~電子入札システムの開 札執行画面を提示します。

- ②落札決定に係るその他の情報(くじ引きの有無等)
- 【保留の場合】
- ①保留理由,②保留解除後の執行について(落札決定,くじ引き,再度入札,の有無)
- 【不調の場合】
- ①不調理由

※保留又は不調の場合は,応札業者名,応札金額,応札者数については公表しません。

## 10 入札結果の公表について

入札結果は,柏市入札情報ホームページに掲載します。

10-1 公表時期

原則として,開札日が属する週の翌週の火曜日まで(火曜日が祝日等の休日の場合にはその翌開庁日) に公表します。

【公表時期の例外】

案件が不調となった場合は,以後実施する再度公告等に際して,公正な契約事務を執行する観点から, 当該案件が落札決定するまでの間は,予定価格等を含め公表しません。

10-2 その他

紙入札(指名競争入札)の入札結果については,開札日の1週間後程度を目処に電子入札案件と時期を 合わせて公表します。

## 11 問い合わせ先

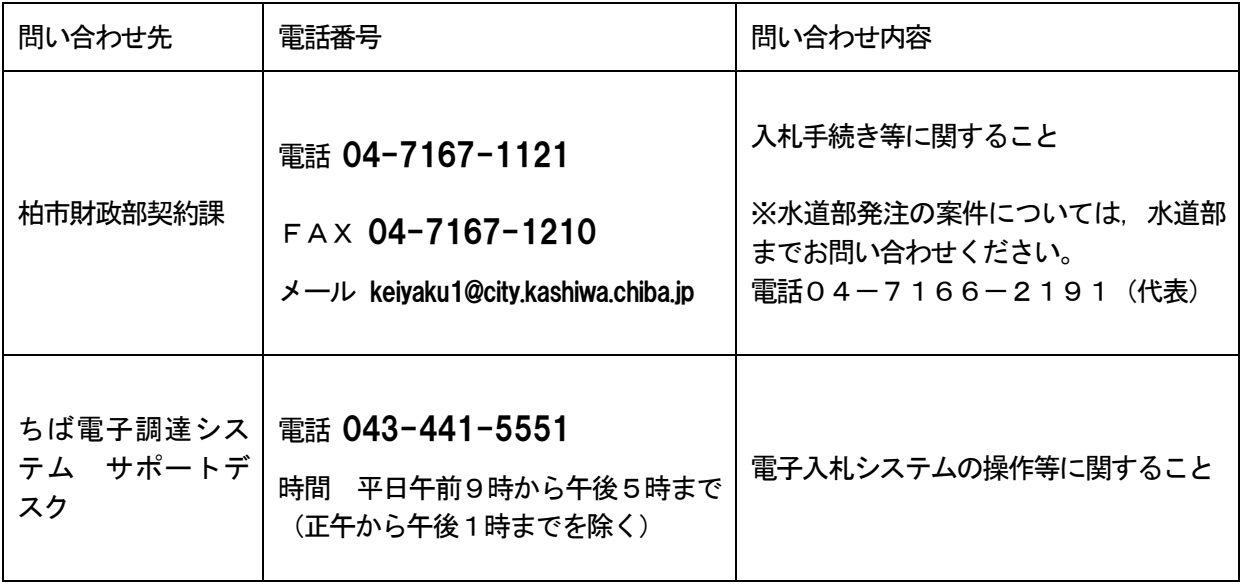